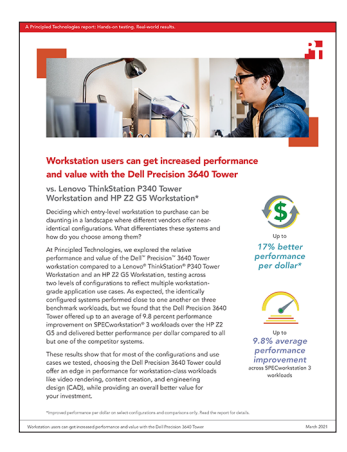

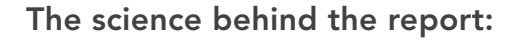

Workstation users can get increased performance and value with the Dell Precision 3640 Tower

This document describes what we tested, how we tested, and what we found. To learn how these facts translate into real-world benefits, read the report [Workstation users can get increased performance and value with the](http://facts.pt/eYRDMT7)  [Dell Precision 3640 Tower.](http://facts.pt/eYRDMT7)

We concluded our hands-on testing on February 3. 2021. During testing, we determined the appropriate hardware and software configurations and applied updates as they became available. The results in this report reflect configurations that we finalized on January 4, 2021 or earlier. Unavoidably, these configurations may not represent the latest versions available when this report appears.

# Our results

Table 1: SPECworkstation® 3 - Product Development workload scores. Higher numbers are better.

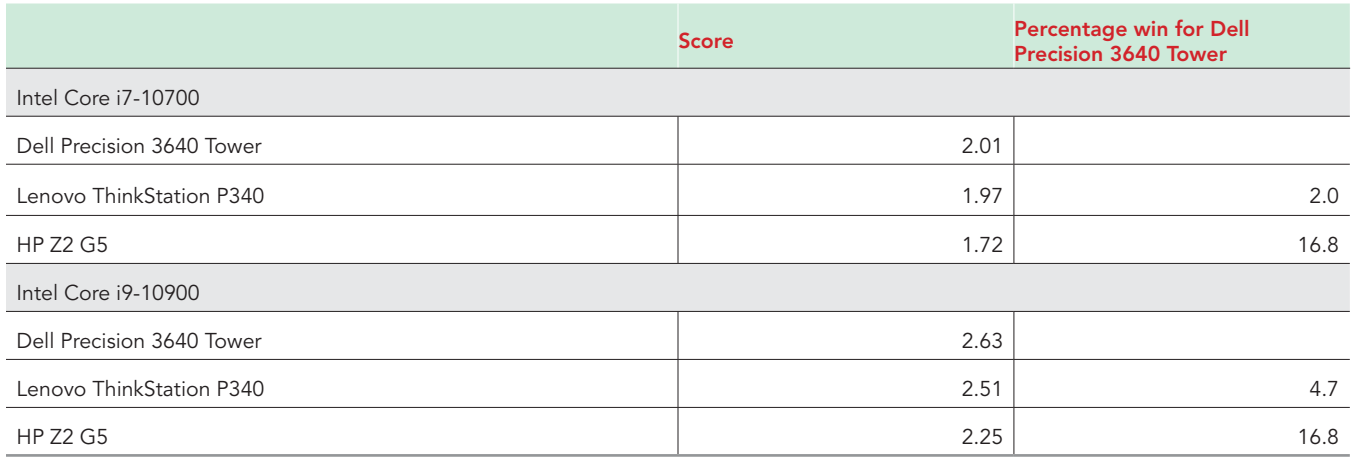

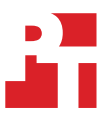

Table 2: SPECworkstation 3 - Media and Entertainment workload scores. Higher numbers are better.

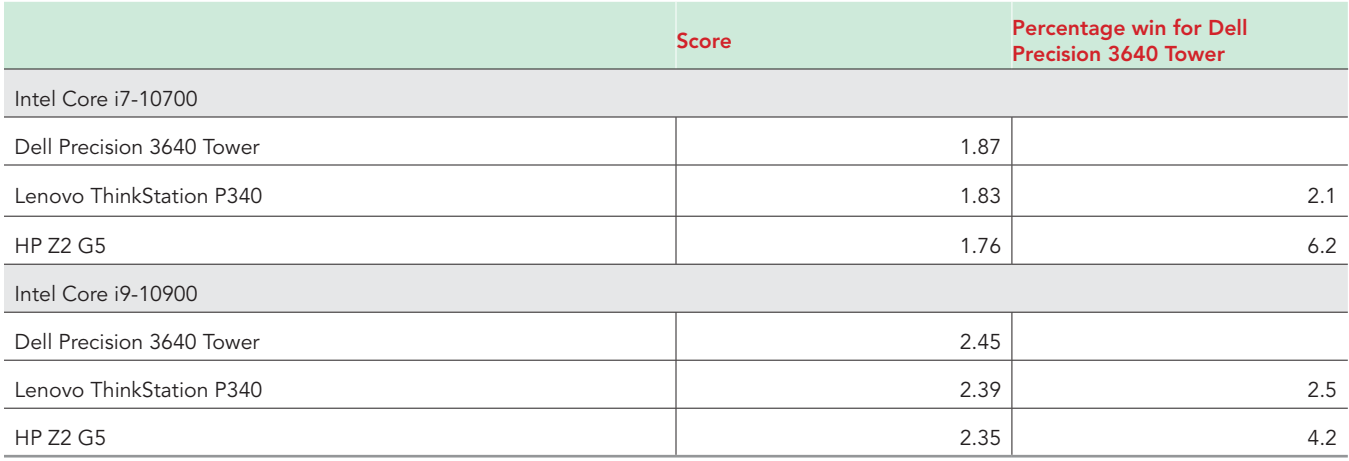

Table 3: SPECworkstation 3 - Life Sciences workload scores. Higher numbers are better.

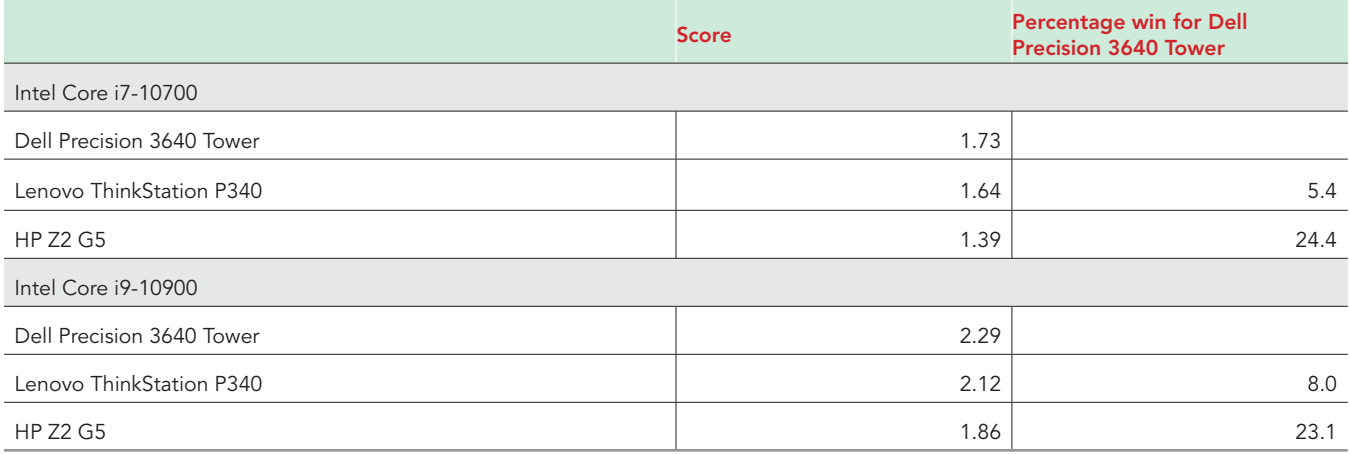

Table 4: SPECworkstation 3 - Financial Services workload scores. Higher numbers are better.

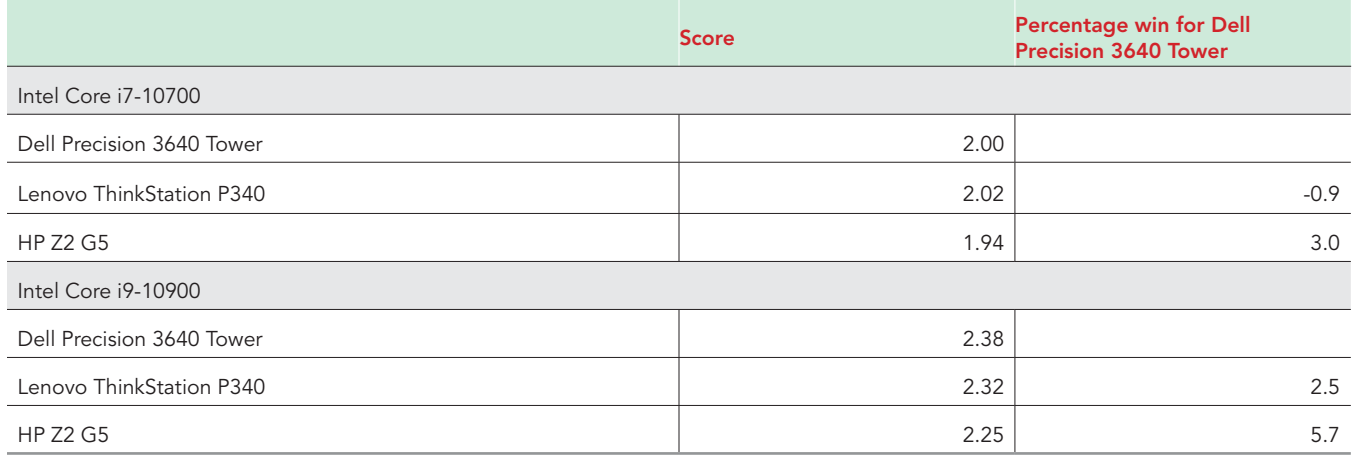

Table 5: SPECworkstation 3 - Energy workload scores. Higher numbers are better.

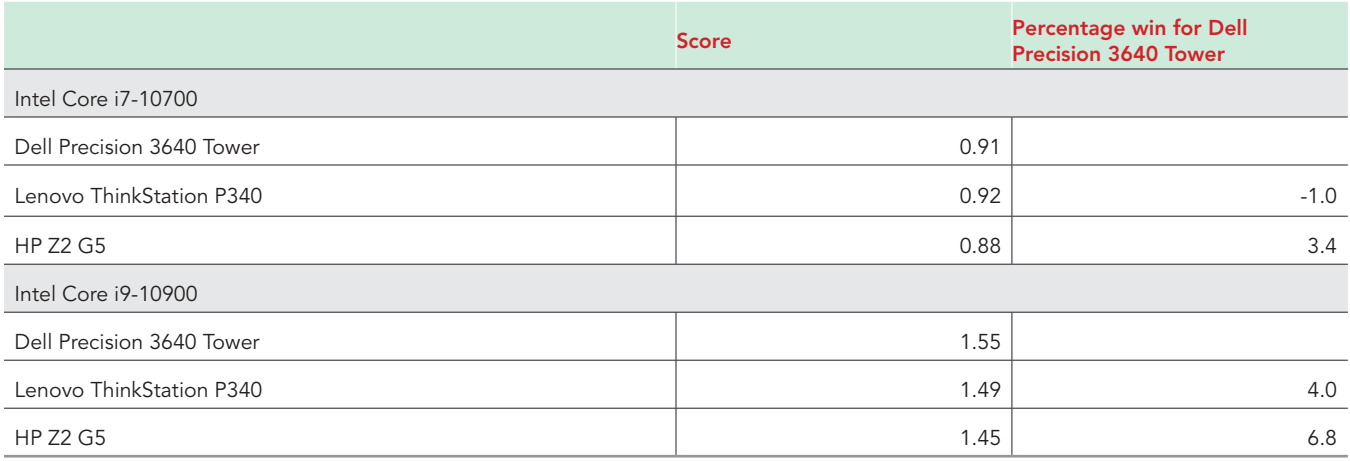

Table 6: SPECworkstation 3 - General Operations workload scores. Higher numbers are better.

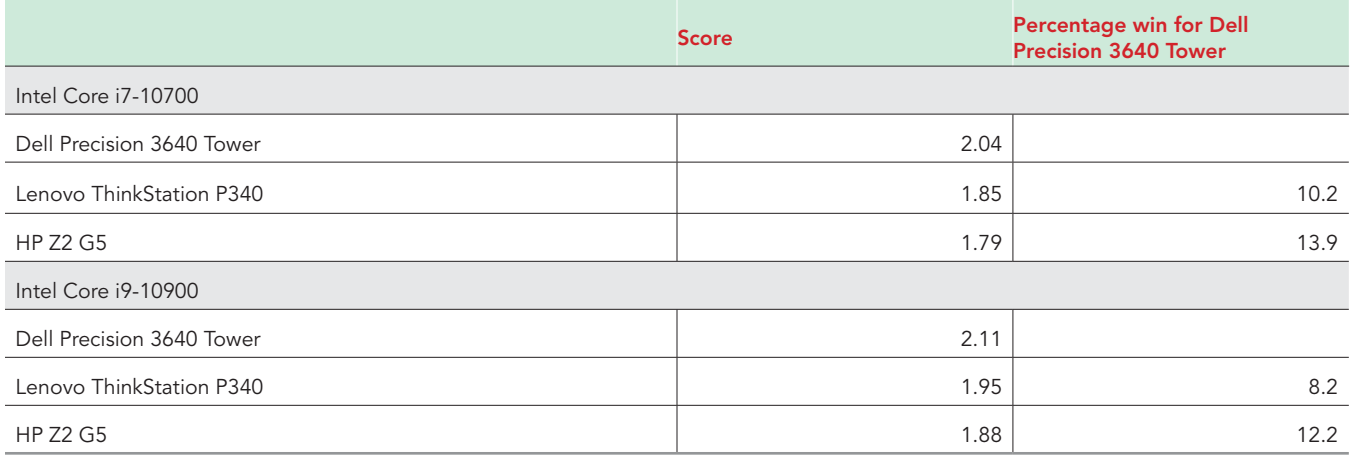

Table 7: BapCo® SYSmark® 2018 Overall Rating. Higher scores are better.

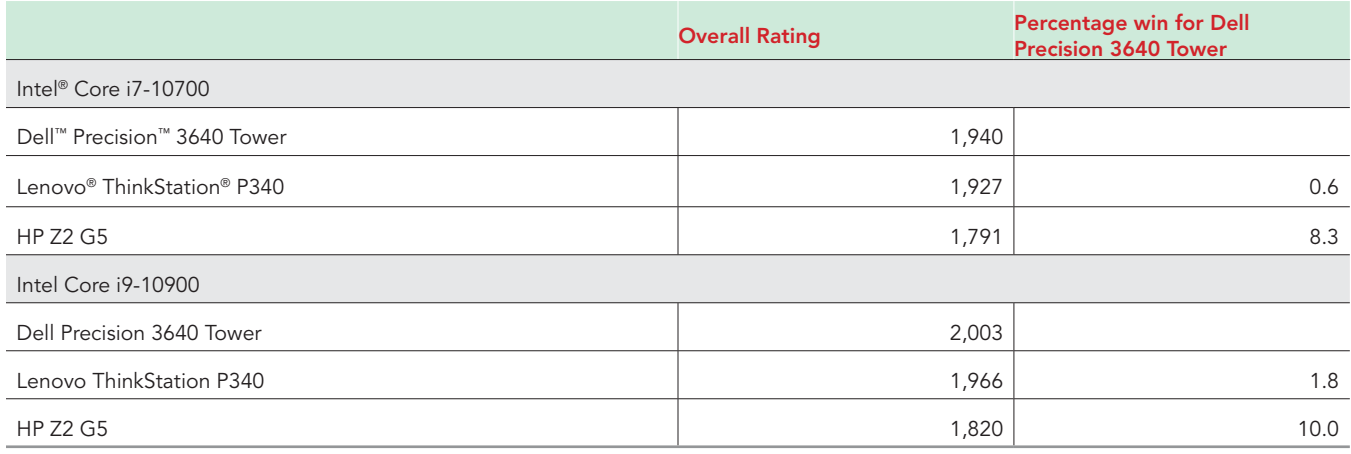

Table 8: Cinebench® R20 Overall Rating. Higher numbers are better.

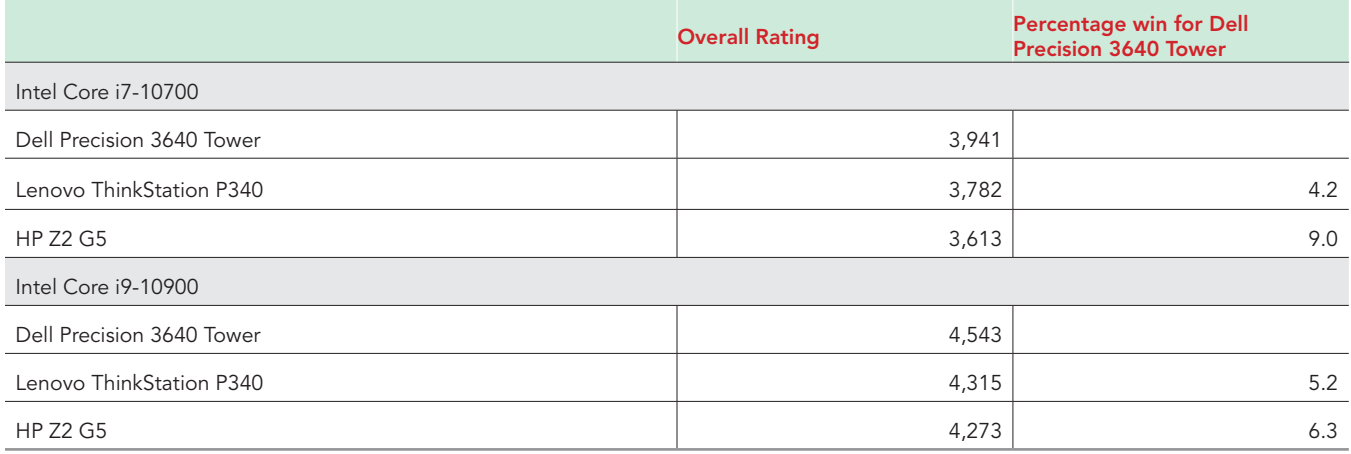

Table 9: Performance/USD (SPECworkstation 3 - Product Development). Higher numbers are better.

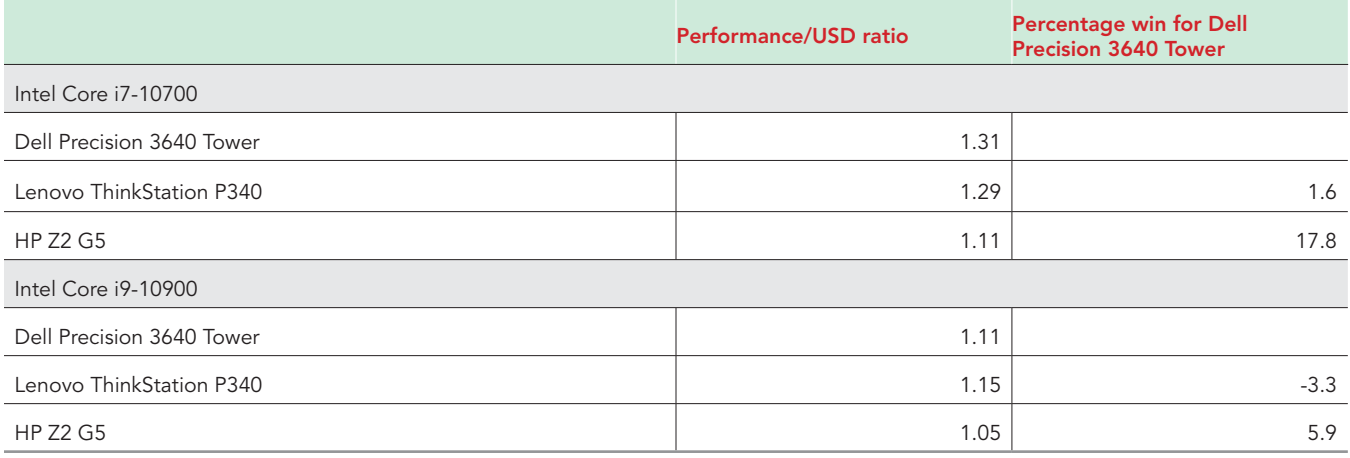

Table 10: Performance/USD (SPECworkstation 3 - General Operations). Higher numbers are better.

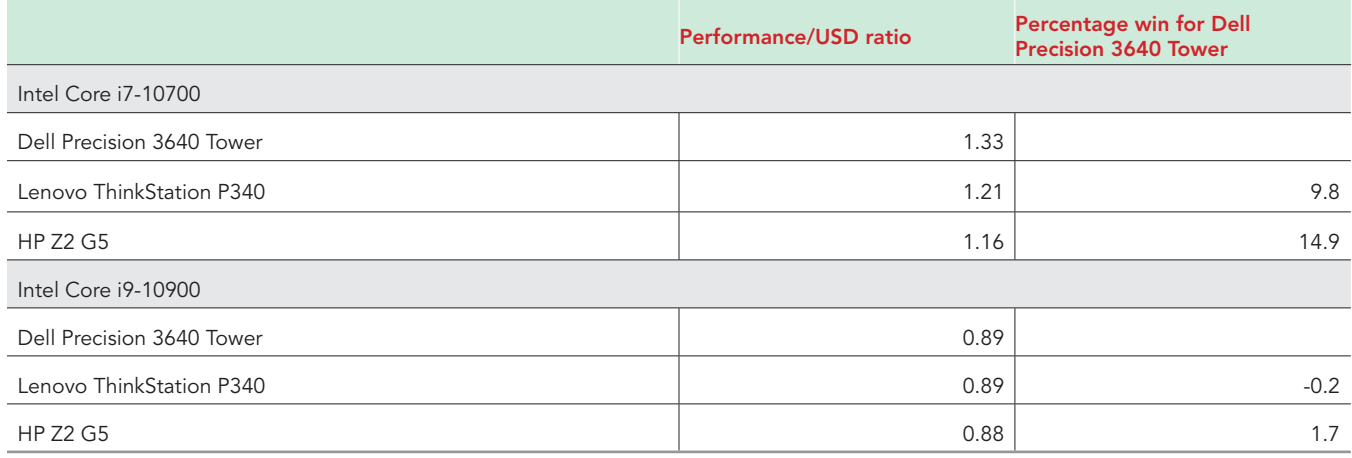

# System configuration information

Table 11: Detailed information on the Intel Core i7-10700 processor-powered systems we tested.

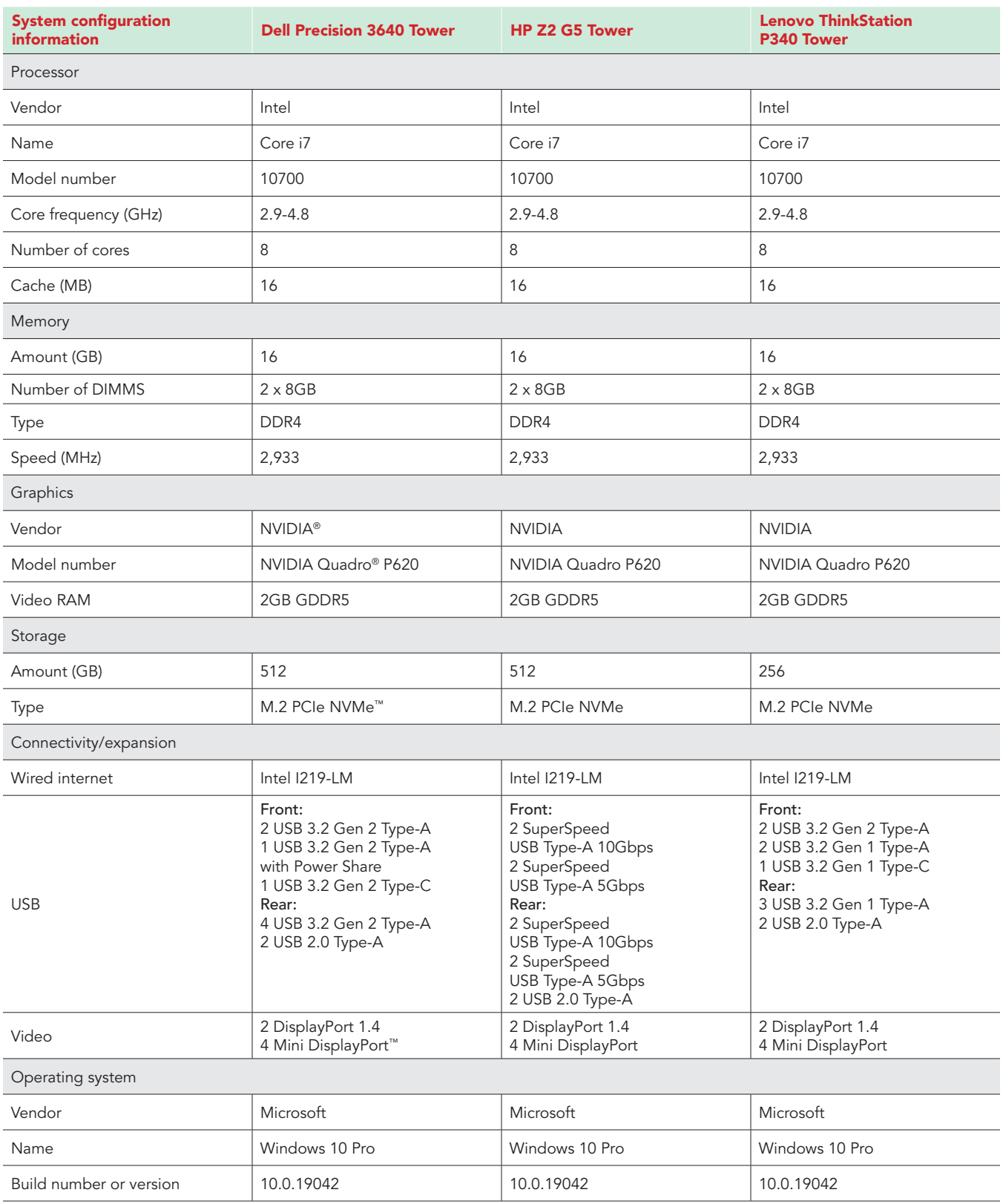

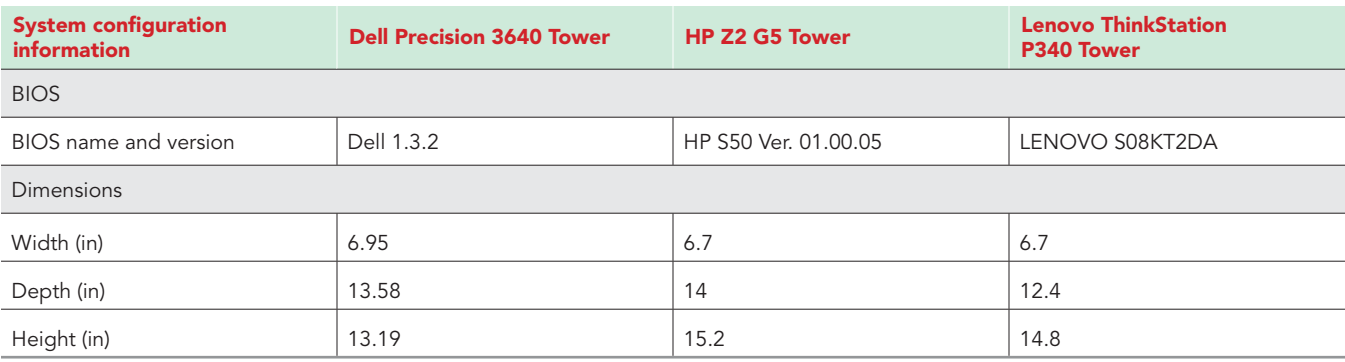

Table 12: Detailed information on the Intel Core i9-10900 processor-powered systems we tested.

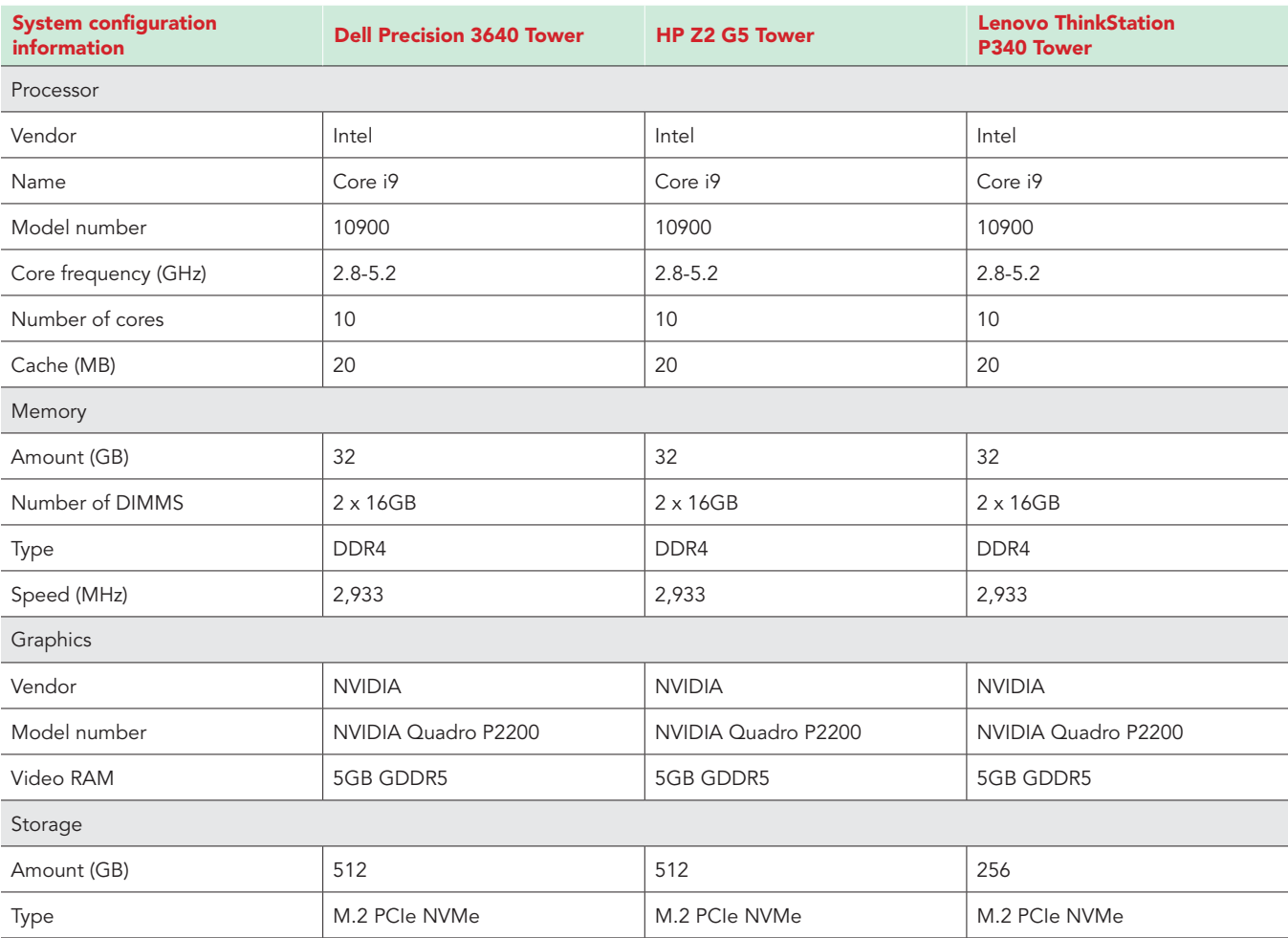

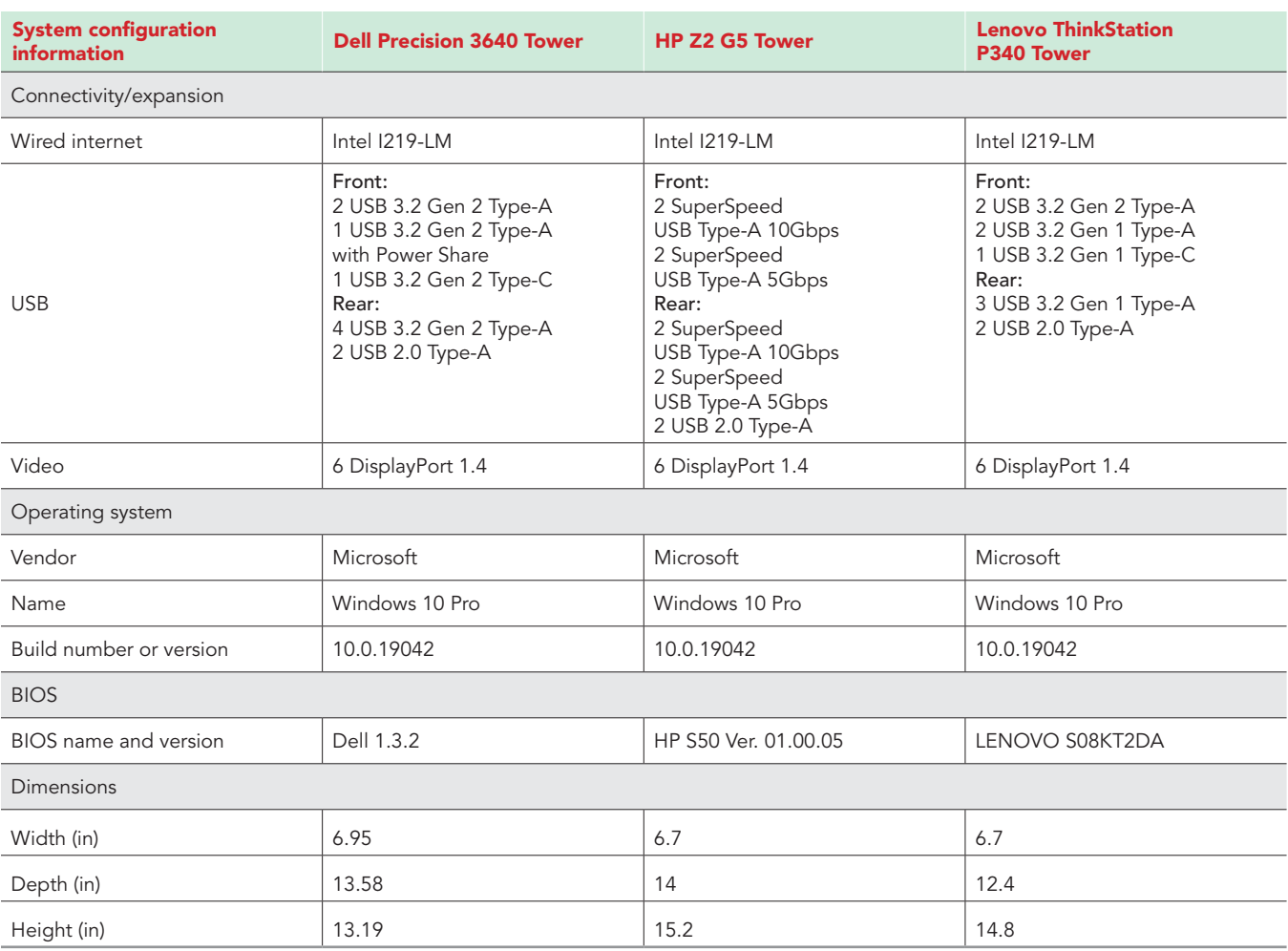

Table 13: Pricing information for the systems we tested.

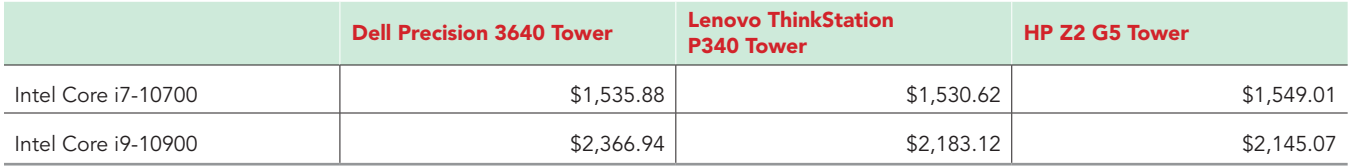

# How we tested

## Measuring performance: benchmarks

### SYSmark 2018

#### Avoiding antivirus software conflicts

SYSmark 2018 is not compatible with any virus-scanning software, so we uninstalled any such software present on the systems before we installed the benchmark.

#### Avoiding pre-installed software conflicts

SYSmark 2018 installs the following applications, which its test scripts employ:

#### Productivity

- Adobe® Acrobat® Pro DC
- AutoIT 3.3.14.2
- BowPad64-2.3.3 installer
- Google® Chrome®
- Microsoft Excel 2016
- Microsoft OneNote 2016
- Microsoft Outlook 2016
- Microsoft PowerPoint 2016
- Microsoft Word 2016
- Windows Zip

#### **Creativity**

- Adobe Photoshop CC 2017
- Adobe Lightroom® Classic CC
- CyberLink PowerDirector® 2015

#### Responsiveness

- Adobe Acrobat Pro DC
- Adobe Lightroom Classic CC
- Adobe Photoshop CC 2017
- CyberLink PowerDirector 2015
- Google Chrome
- Microsoft Excel 2016
- Microsoft OneNote 2016
- Microsoft Outlook 2016
- Microsoft PowerPoint 2016
- Microsoft Word 2016

If any of these applications already exist on the system under test, they could cause problems with the benchmark due to software conflicts. To avoid any such issues, we uninstalled all conflicting pre-installed software applications—including different versions of any of the programs SYSmark 2018 uses—before we installed the benchmark.

#### Using the SYSmark built-in Configuration Tool

This tool supports three levels of configuration:

- 1. Only makes changes that are REQUIRED for the benchmark to run.
- 2. Additionally, makes changes that are RECOMMENDED for repeatable results.
- 3. Additionally, makes OPTIONAL changes that help ensure best results.

The Configuration tool makes the following configuration changes at each of the three levels:

*Level 1 - Required*

- Disables User Account Control (UAC)
- Set DPI Scaling to 100%
- Disables Low Battery Actions
- Disables Network Proxies
- Disables System Sleep and Hibernate
- Disables Windows Update

#### *Level 2 - Recommended*

- Disables User Account Control (UAC)
- Set DPI Scaling to 100%
- Disables Low Battery Actions
- Disables Network Proxies
- Disables System Sleep and Hibernate
- Disables Windows Update
- Create BAPCo power scheme
- Set Power Plan Type to High Performance
- Set CPU High Performance
- Disables Disk Defrag
- Disables Windows Error Reporting
- Disables Windows Lock Screen
- Disables Windows Pop-ups
- Disables Screen Saver and Monitor Timeout
- Disables Windows Sidebar/Gadgets
- Disables Desktop Slideshow
- Disables Windows Defender
- Disables Windows Firewall
- Set Font Smoothing

#### *Level 3 - Optional*

- Disables Hard Disk Timeout
- Disables System Restore
- Ignores Laptop Lid Close

We chose the official BAPCo 'Run Benchmark' default as outlined in the BAPCo SYSmark2018 User Guide [http://bapco.com/wp-content/](http://bapco.com/wp-content/uploads/2018/10/BAPCo_SYSmark2018_user_guide.pdf) [uploads/2018/10/BAPCo\\_SYSmark2018\\_user\\_guide.pdf](http://bapco.com/wp-content/uploads/2018/10/BAPCo_SYSmark2018_user_guide.pdf) which runs the benchmark using the Required and Recommended options.

#### Setting up the test

1. Install SYSmark 2018 with the default options.

#### Running the test

- 1. Launch SYSmark 2018.
- 2. Click the Settings Gear icon.
- 3. For iterations, enter 3.
- 4. Verify that Conditioning Run is enabled.
- 5. Enable Process Idle Tasks.
- 6. Enter a name for the benchmark run.
- 7. To return to the main menu, click Back.
- 8. Click Run Benchmark.
- 9. When the benchmark finishes, record the SYSmark 2018 benchmark results.

### SPECworkstation 3

Setting up the test

- 1. Go to <https://www.spec.org/gwpg/wpc.static/workstation3-info.html> and purchase and download the vendor license of the benchmark.
- 2. Unzip the SPECworkstation\_304.zip file to C:\.
- 3. Navigate to the extracted SPECworkstation\_304 directory, and click SPECworkstation\_304.exe to install.
- 4. Shut down the system.

#### Running the test

- 1. Boot the system.
- 2. Select Windows Start.
- 3. Type cmd, and press Ctrl+Shift+Enter.
- 4. Type Cmd.exe /c start /wait Rundll32.exe advapi32.dll, ProcessIdleTasks Do not interact with the system until the command completes.
- 5. After the command completes, wait five minutes before running the test.
- 6. Launch SPECworkstation.
- 7. Change the iterations to 3, and check the box next to Official Run.
- 8. Click the OpenCL/CUDA Configuration button, select the discrete graphics card option, and select CUDA.
- 9. Click Run Benchmark.
- 10. When the test is complete, record the results.

### Cinebench R20

Setting up the test

1. Download and install Cinebench from [https://www.maxon.net/en-us/products/cinebench-r20-overview/.](https://www.maxon.net/en-us/products/cinebench-r20-overview/)

#### Running the test

- 1. Boot the system.
- 2. Select Windows Start.
- 3. Type cmd, and press Ctrl+Shift+Enter.
- 4. Type Cmd.exe /c start /wait Rundll32.exe advapi32.dll, ProcessIdleTasks Do not interact with the system until the command completes.
- 5. After the command completes, wait five minutes before running the test.
- 6. Launch Cinebench.
- 7. Click Run.
- 8. When the test is complete, record the results.
- 9. Repeat steps 1 through 8 twice more.

[Read the report at http://facts.pt/eYRDMT7](http://facts.pt/eYRDMT7) ▶

This project was commissioned by Dell Technologies.

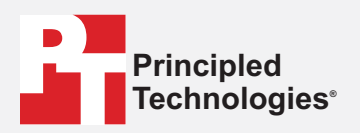

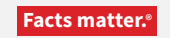

Principled Technologies is a registered trademark of Principled Technologies, Inc. All other product names are the trademarks of their respective owners.

#### DISCLAIMER OF WARRANTIES; LIMITATION OF LIABILITY:

Principled Technologies, Inc. has made reasonable efforts to ensure the accuracy and validity of its testing, however, Principled Technologies, Inc. specifically disclaims any warranty, expressed or implied, relating to the test results and analysis, their accuracy, completeness or quality, including any implied warranty of fitness for any particular purpose. All persons or entities relying on the results of any testing do so at their own risk, and agree that Principled Technologies, Inc., its employees and its subcontractors shall have no liability whatsoever from any claim of loss or damage on account of any alleged error or defect in any testing procedure or result.

In no event shall Principled Technologies, Inc. be liable for indirect, special, incidental, or consequential damages in connection with its testing, even if advised of the possibility of such damages. In no event shall Principled Technologies, Inc.'s liability, including for direct damages, exceed the amounts paid in connection with Principled Technologies, Inc.'s testing. Customer's sole and exclusive remedies are as set forth herein.